## **Anleitung**

• Rufen Sie über Ihren Webbrowser (nicht über die Samedi-App) folgende Internetseite auf

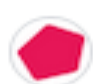

samedi für Patienten https://patient.samedi.de > login :

- !!Über die Samedi App kann nur ein Profil erstellt werden, es können keine weiteren Patienten (Kinder) hinzugefügt werden. Dieses kann nur über die Webseite erfolgen!!
- Die Online Terminvergabe ist ausschließlich für Patienten aus unserem Patientenstamm verfügbar
- Registrieren Sie sich (Bitte geben Sie bei Patientendaten den Namen eines Elternteils ein)

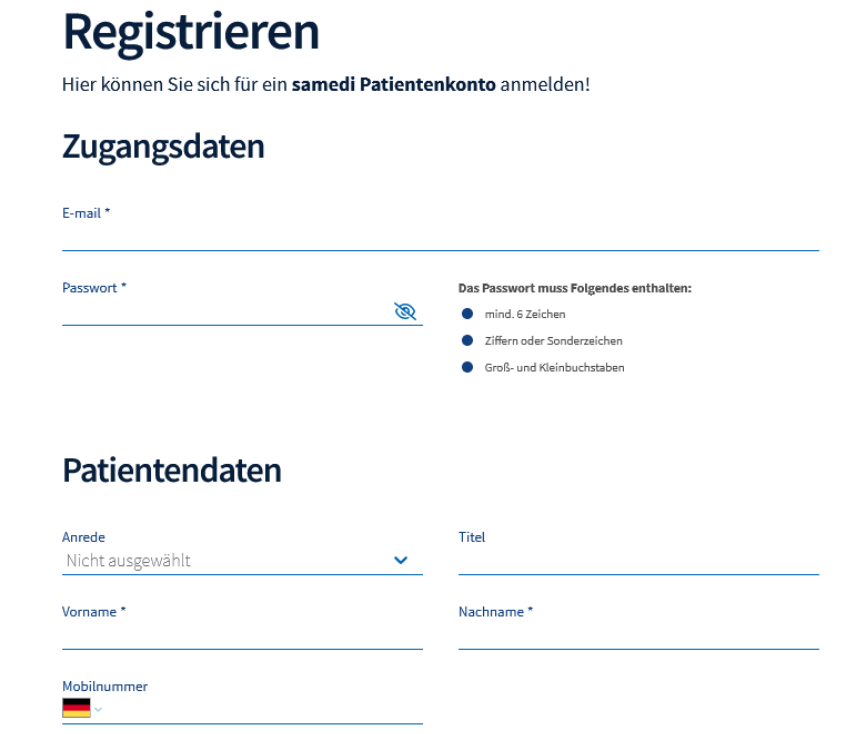

• Bestätigen Sie Ihre E-mail

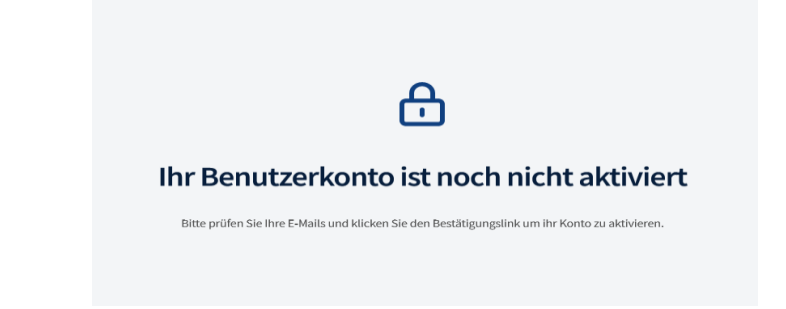

• Unter "Neues Profil" können Sie die Daten Ihres Kindes erfassen <sup>→</sup> **pro Kind ein neues Profil**

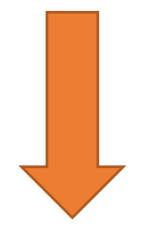

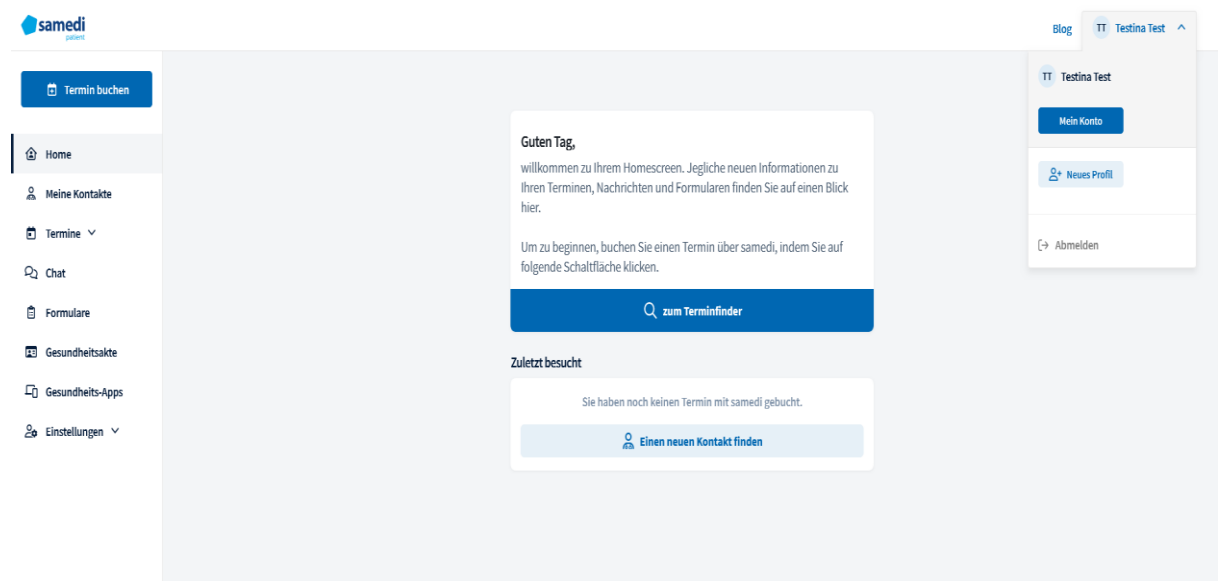

• Nun können Sie einen Termin vereinbaren

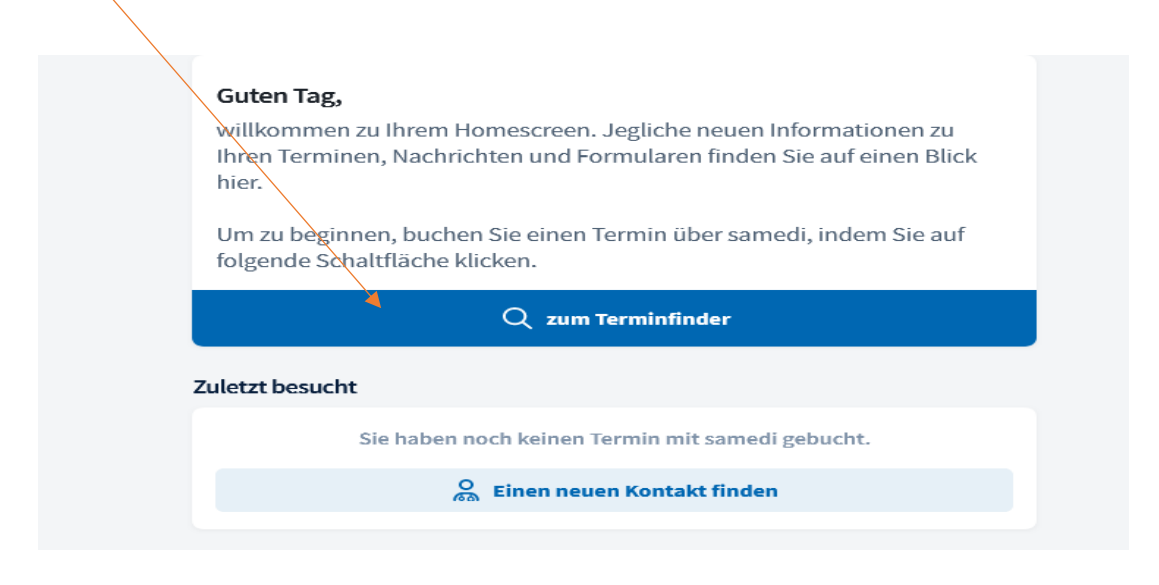

• Geben Sie die Postleitzahl 77704 ein und suchen Sie in allen Fachgebieten nach unserer Praxis

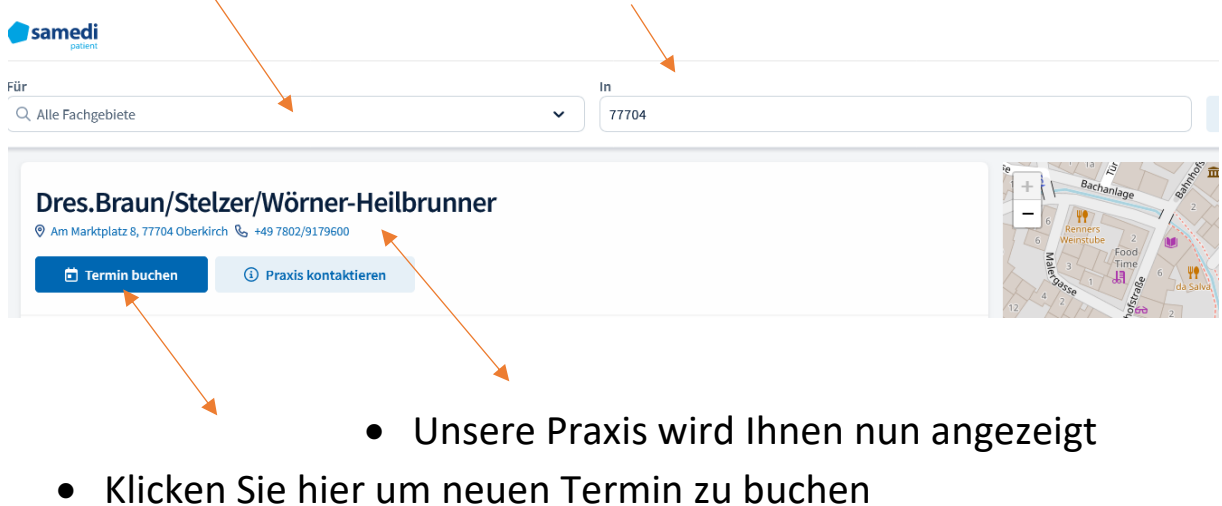

• Es werden Ihnen die verschiedenen Ärztinnen sowie die allg. Krankensprechstunde unserer Praxis zur Terminauswahl angezeigt

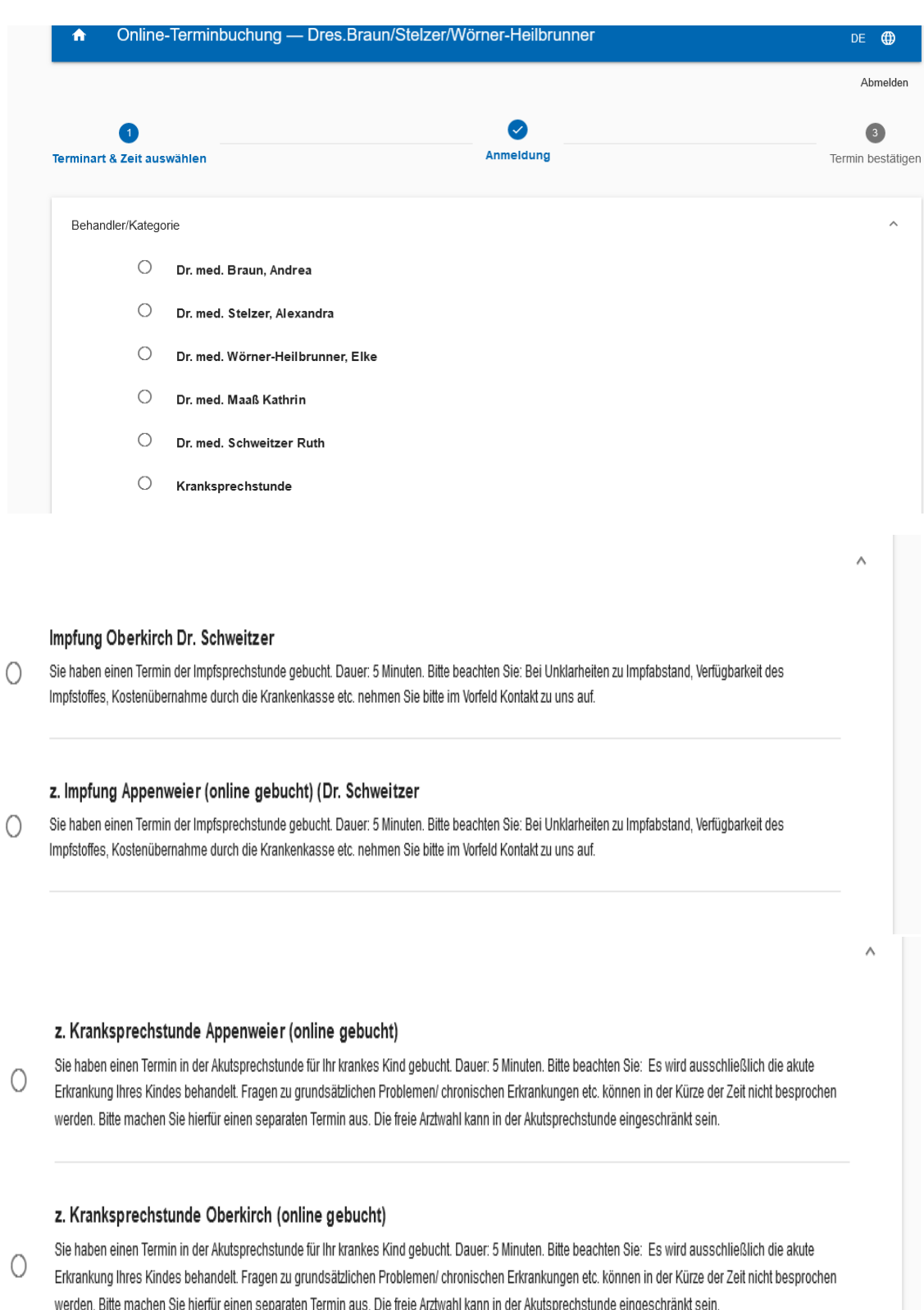

Terminart

Terminart

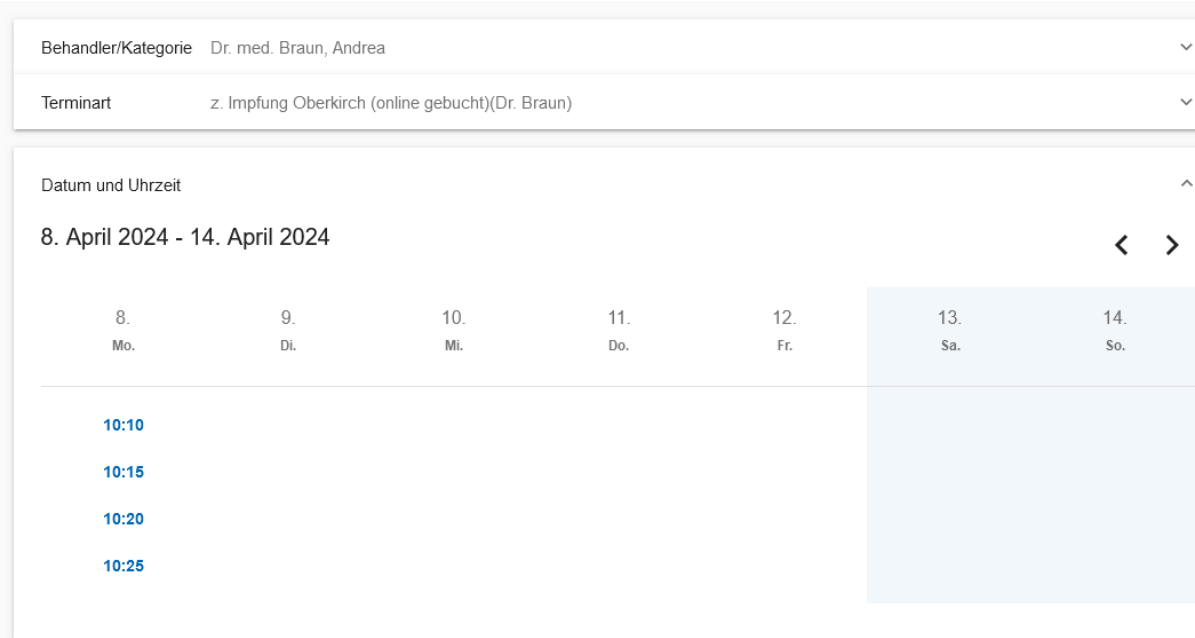

## • Wählen Sie den für Sie passenden Termin aus

• Weiter zur Terminbuchung

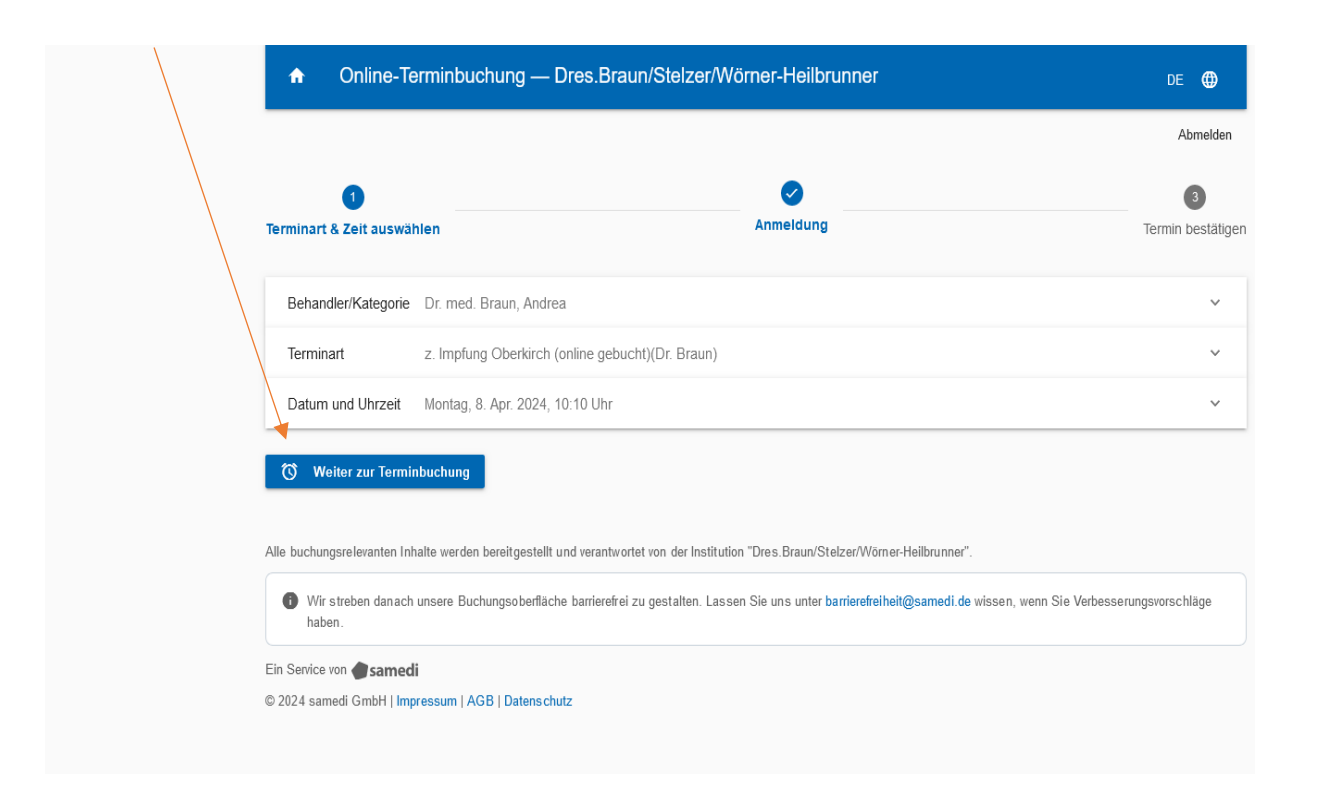

• Wählen Sie den passenden Patienten aus oder legen Sie ein weiteres Patientenprofil an

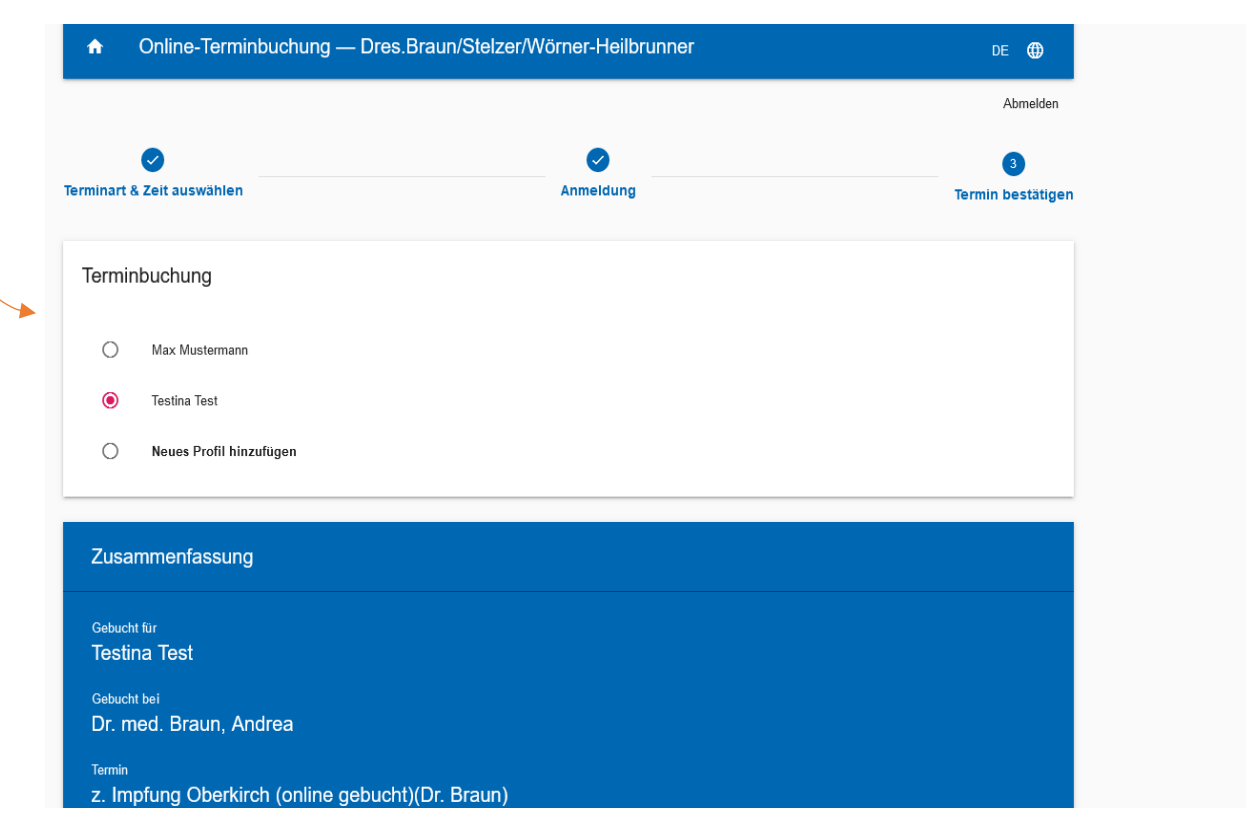

## • Bestätigen Sie die AGBs

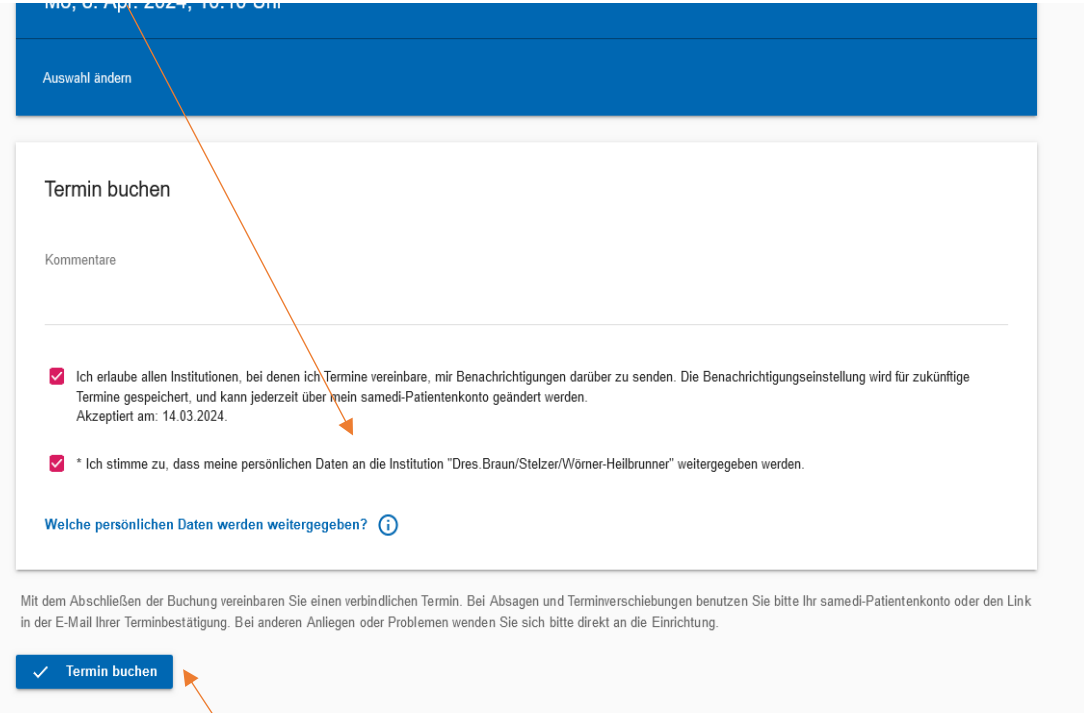

• Termin buchen

- Sie erhalten eine Bestätigung
- Die Terminbuchung ist abgeschlossen

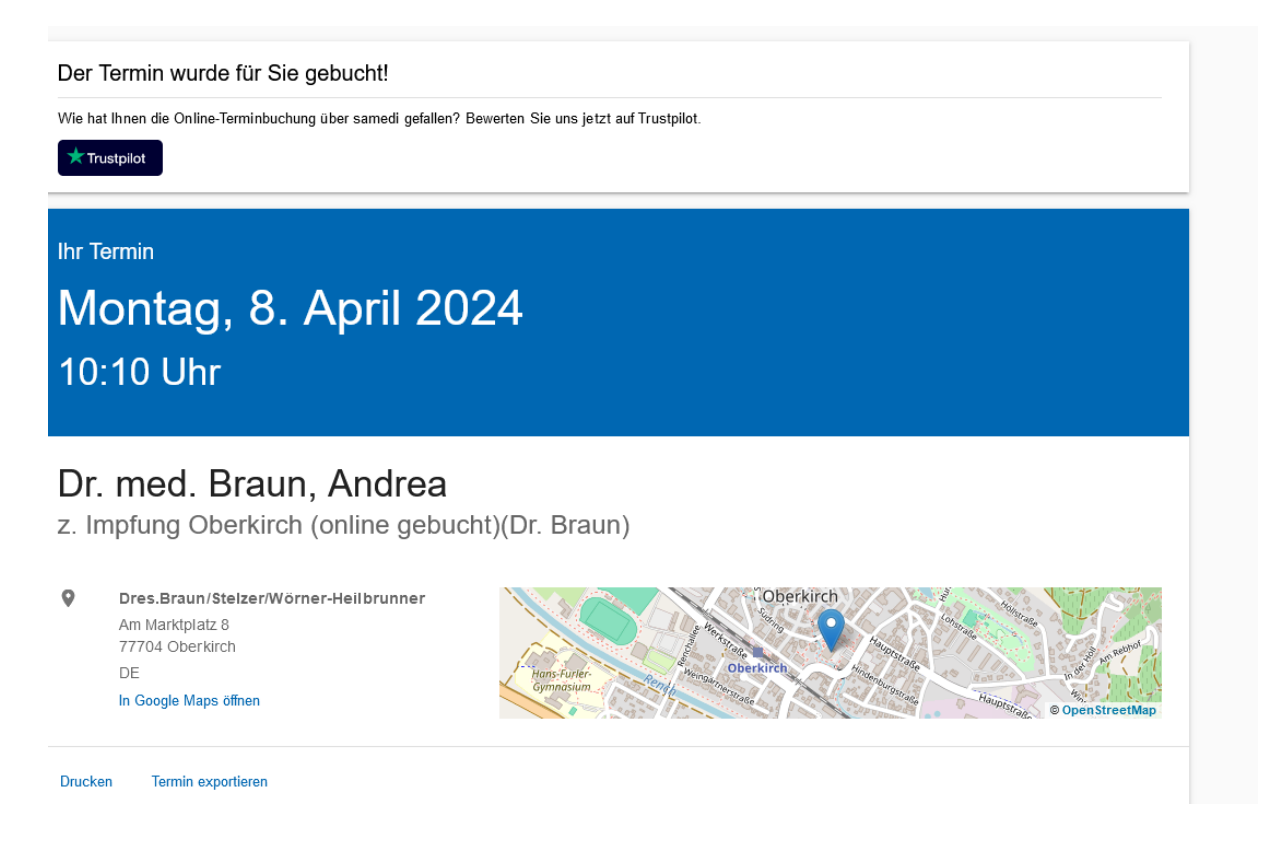

• Wenn sie einen neuen Termin buchen möchten, klicken Sie hier

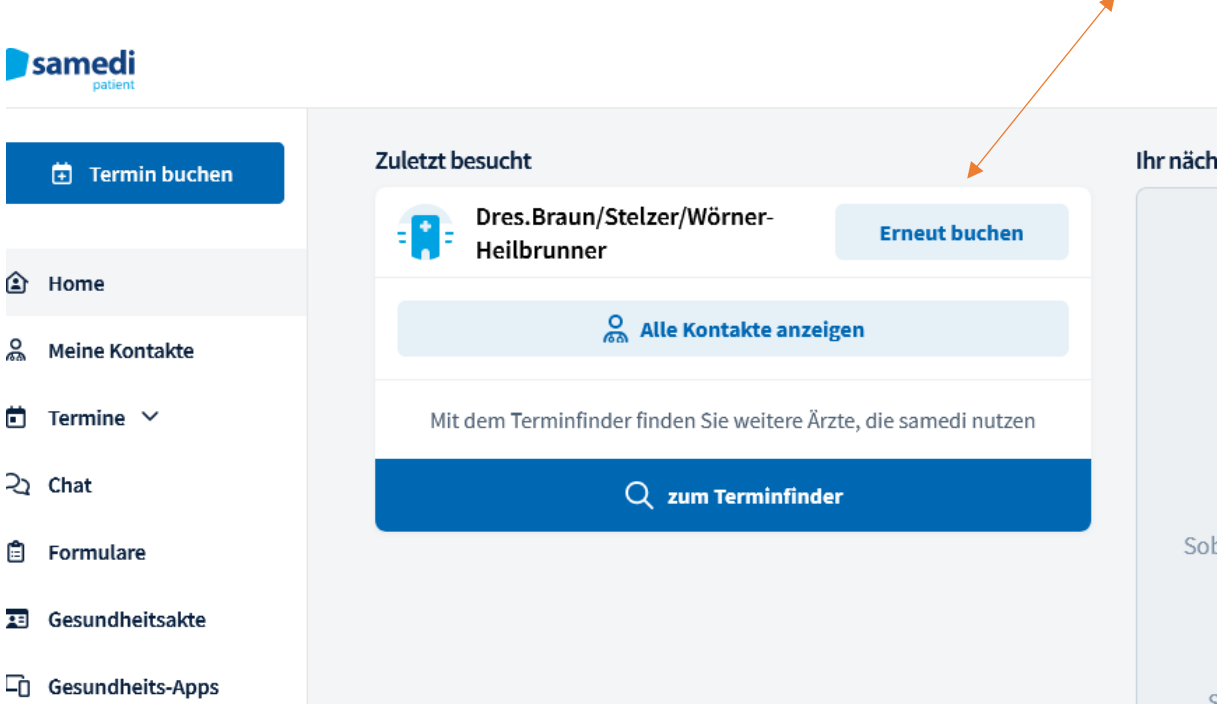

• Auf der Startseite können Sie die gebuchten Termine einsehen und verwalten

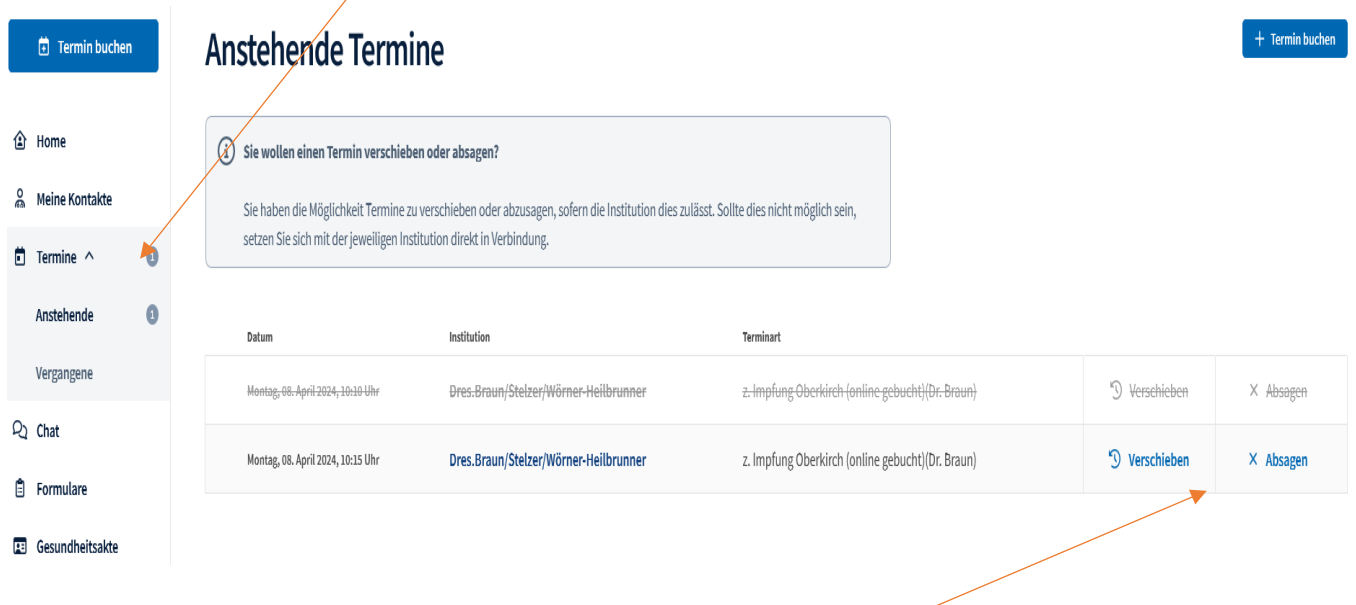

• Termine können hier von Ihnen abgesagt werden